- **Wikiprint Book**
- **Title: Ostatnio otwierane**
- **Subject: eDokumenty elektroniczny system obiegu dokumentów, workflow i CRM UserGuideV5/Plugins/Notifications**
- **Version: 2**
- **Date: 04/19/25 10:48:43**

## **Table of Contents**

*Ostatnio otwierane 3*

[Podręcznik użytkownika](http://support.edokumenty.eu/trac/wiki/UserGuideV5) > [Pasek wtyczek](http://support.edokumenty.eu/trac/wiki/UserGuideV5/Plugins) > Formularze i komunikaty

## **Ostatnio otwierane**

Aby przejrzeć ostatnio otwierane formularze, klikamy ikonę  $\equiv$ .

W tej zakładce znajdziemy listę trzydziestu ostatnio otwartych na naszym koncie okien (formularzy). Mogą to być m.in. edytowane przez nas sprawy, dodawane dokumenty, czy modyfikowane kontakty. Klikając wybrany element dwukrotnie, wyświetlamy wybrany formularz.

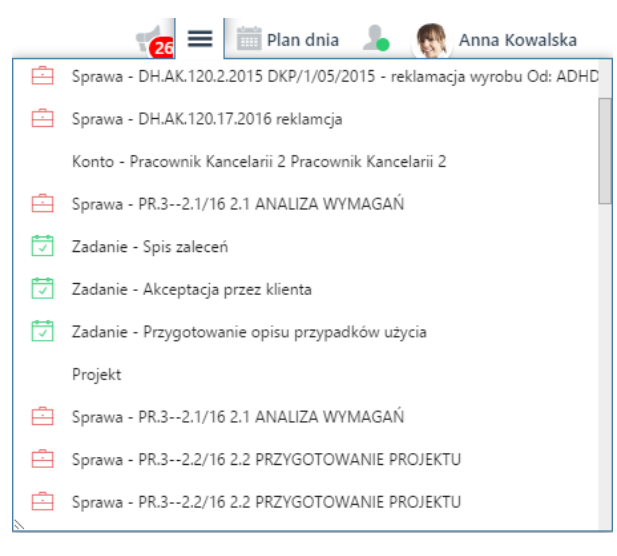

## **Uwaga**

Na liście znajdują się również elementy usunięte.

## **Uwaga**

Lista zostaje wyczyszczona wraz z wyczyszczeniem cache przeglądarki.